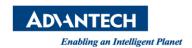

## **Advantech AE Technical Share Document**

| Date                   | 2015/7/31                        | SR#        | 1-2161539328 |
|------------------------|----------------------------------|------------|--------------|
| Category               | □ FAQ ■ SOP                      | Related OS |              |
| Abstract               | Set Camera Tile in Inspector PRO |            |              |
| Keyword                | Camera tile, InspectorPRO        |            |              |
| <b>Related Product</b> | AIN-USB-PR                       |            |              |

## Problem Description:

To combine two or more image in an image window, set the options in image window and then the images will be combined together in the defined order.

## **■** Brief Solution - Step by Step:

This option could only be set when the cameras are connected with the license dongle plugged in. Set option in the image window options:

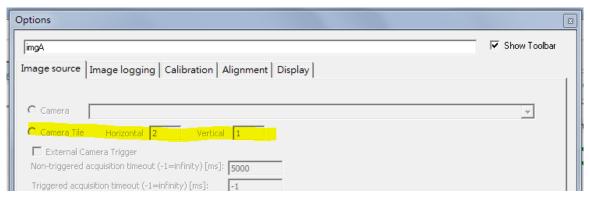

The image will be set as 2 on row and 1 on column.

## Reference: